## **How to Subscribe to the Daily Agenda Email How to Subscribe to the Daily Agenda Email**

The Daily Agenda email is a summary of the upcoming day's events from your Teamup calendar. It is sent to your email inbox on a daily schedule.

To subscribe to a Daily Agenda, follow these steps:

- 1. Use your calendar link to open your calendar in a web browser.
- 2. Click the blue menu button in the top right corner of the calendar.
- 3. Click on Preferences.
- 4. Click on Daily Agenda.

5. Input your email address, then set the following options:

- **Number of days**: you can receive a list of events for the upcoming day, 2 days, or 3 days.
- **Time of day**: choose when you wish the Daily Agenda email to be delivered. Default time is 4:00 AM.
- **Sub-calendars**: choose the sub-calendars you wish to have included on the Daily Agenda. Default setting is *All sub-calendars*.

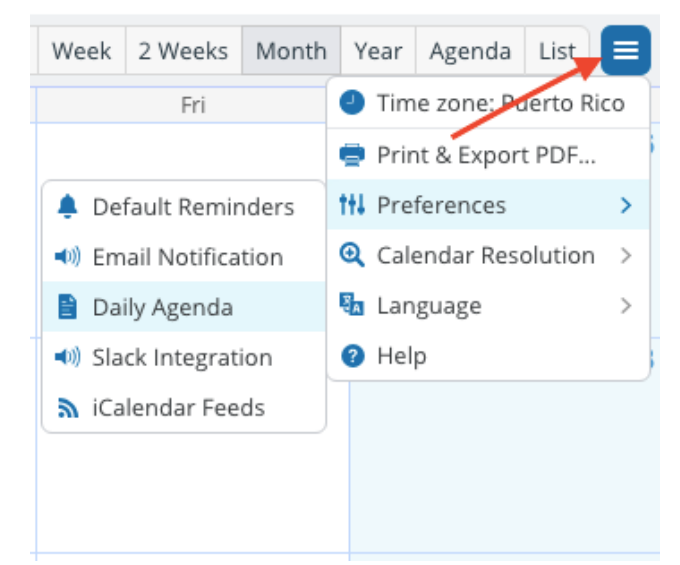

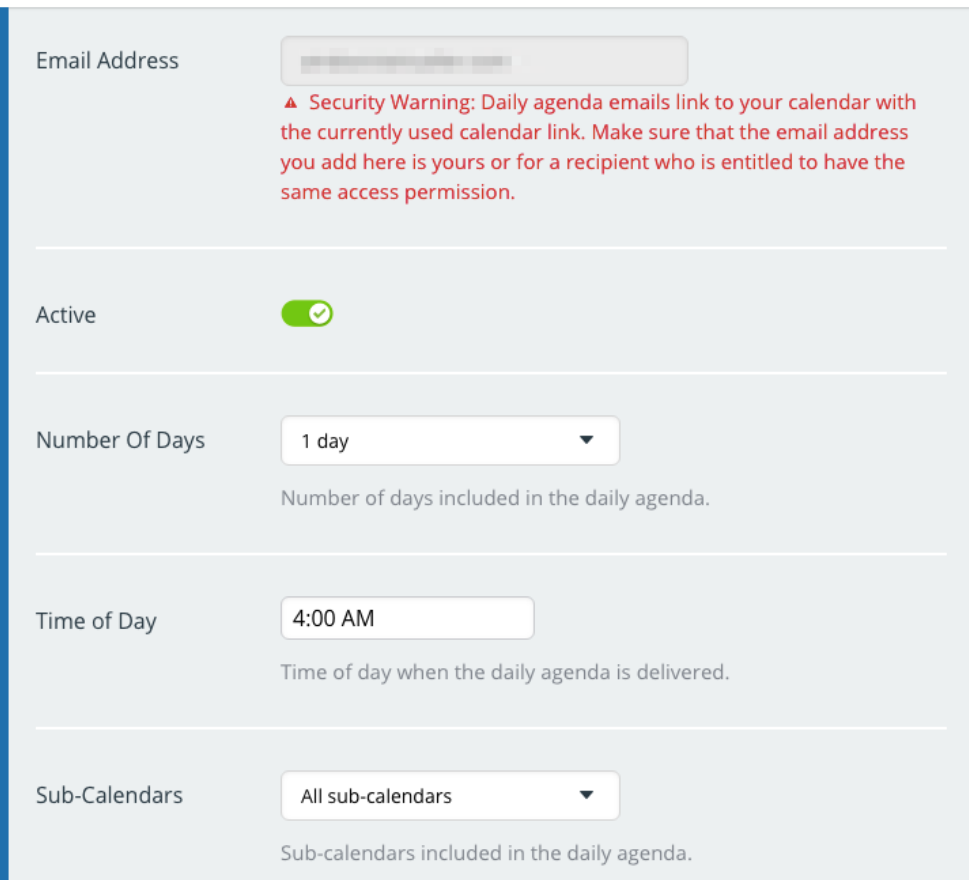

## **Important Security Warning**

Daily agenda emails link to your calendar with the currently used calendar link. Be sure to open the calendar **with your calendar link** when you subscribe to the Daily Agenda email. **Do not forward or share a Daily Agenda email to anyone who is not authorized to have access to your calendar link.** 

## **Good to Know**

**To unsubscribe from the Daily Agenda:** if you no longer wish to receive the Daily Agenda, simply click the link at the bottom of one of Daily Agenda emails.

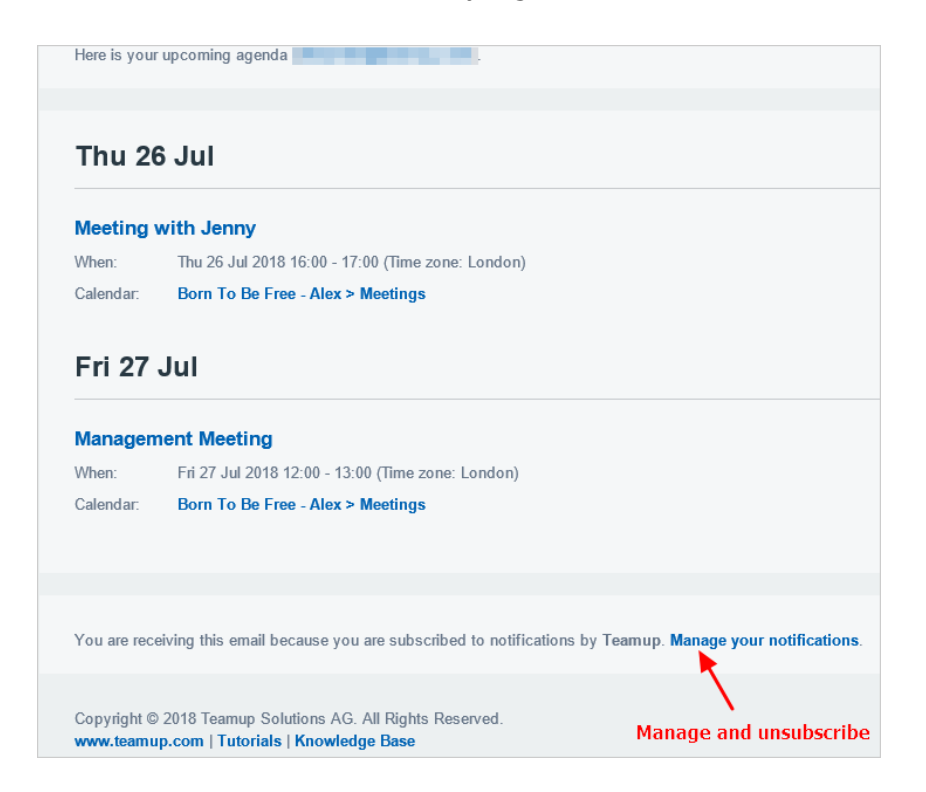

**To disable the Daily Agenda email:** to temporarily stop the Daily Agenda emails without unsubscribing, go to Preferences > Daily Agenda and toggle the Active button from green to red. This is a good option if you are going on vacation and wish to stop the Daily Agenda emails while you are gone, for example, but will resume them when you return.

## **For more information, see these articles or contact your calendar administrator:**

- [What is the Daily Agenda?](https://blog.teamup.com/2018/10/15/what-is-the-daily-agenda/)
- [Do Not Forward Notification Emails](https://blog.teamup.com/2018/10/23/keep-your-calendar-secure-do-not-forward-notification-emails/)
- [How to Use Teamup Daily Agenda](https://calendar.teamup.com/kb/how-to-use-teamup-daily-agenda/)